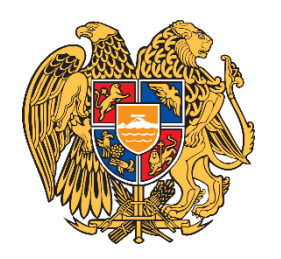

«ԻՆՏԵՐԱԿՏԻՎ ԿՐԹՈՒԹՅԱՆ ԶԱՐԳԱՑՈՒՄ» ՀԻՄՆԱԴՐԱՄ

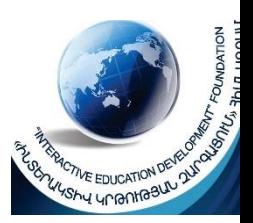

## ՀԵՐԹԱԿԱՆ ԱՏԵՍՏԱՎՈՐՄԱՆ ԵՆԹԱԿԱ ՈՒՍՈՒՑԻՉՆԵՐԻ ՎԵՐԱՊԱՏՐԱՍՏՄԱՆ ԴԱՍԸՆԹԱՑ 2022

ՀԵՏԱԶՈՏԱԿԱՆ ԱՇԽԱՏԱՆՔ

ԹԵՄԱ ՏՀՏ*-*ՆԵՐԻ ԿԻՐԱՌՈՒՄԸ ՈՐՊԵՍ ՄԱԹԵՄԱՏԻԿԱՅԻ ՈՒՍՈՒՑՄԱՆ ԱՐԴՅՈՒՆԱՎԵՏՈՒԹՅՈՒՆԸ ԲԱՐՁՐԱՑՆՈՂ ՄԻՋՈՑ

ԱՌԱՐԿԱ ՄԱԹԵՄԱՏԻԿԱ

ՀԵՂԻՆԱԿ ԵՎԳԻՆԵ ՎԱՐԴԱՆՅԱՆ

ՄԱՐԶ ԱՐՄԱՎԻՐ

ՈՒՍՈՒՄՆԱԿԱՆ ՀԱՍՏԱՏՈՒԹՅՈՒՆ ԱՐՏԻՄԵՏԻ ՄԻՋՆԱԿԱՐԳ ԴՊՐՈՑ

## ՆԵՐԱԾՈՒԹՅՈՒՆ

«Ժամանակը ոսկի է»:

 Շատ կարճ, միևնույն ժամանակ բազմաբովանդակ ու յուրաքանչուրիս համար շատ կարևոր այս ժողովրդական ասացվածքի ճիշտ օգտագործումը, կարևոր է ցանկացած գործ ձեռնարկելիս:

 Ուսուցման պրոցեսը ինչպես գիտենք պետք է կատարվի սահմանափակ ժամանակում, սակայն պահանջում է գիտելիքների յուրացման հնարավորինս բարձր մակարդակ, կարողությունների և հմտությունների ճշգրիտ ձևավորում:

«Մաթեմատիկան գիտությունների թագուհին է:»

 Զուր չեն ասված այս խոսքերը: Կյանքում ամեն ինչի հիմքոում մաթեմատիկա կա: Սկսած մեր առօրյայից, վերջացրած տարբեր գիտություններով ու բնագավառներով մաթեմատիկան օգտագործվում է երբեմն աննկատ, երբեմն էլ անհրաժեշտ են լինում տարբեր խորության մաթեմատիկական գիտելիքներ մեր առջև դրված խնդիրները լուծելու համար:

 Այսպիսով մաթեմատիկական գիտելիքների կարևորությունը գիտակցելով յուրաքանչյուր բարեխիղճ ուսուցիչ փորձում է դասապրոցեսի համար հատկացված 45 րոպեն օգտագործել հնարավորինս արդյունավետ: Արդյունավետությունը բարձրացնելու համար նախապես պլանավորում ենք դասը, շատ դեպքերում օգտագործում ենք դասամիջոցը՝ գրատախտակին պատրաստի նյութեր, պաստառներ ցուցադրելով: Սակայն երբ դասարանը բազմամարդ է, որն արդիական խնդիր է այսօրվա մեր շատ դպրոցներում, պահանջվում է դասին տալ ավելի արդիական բնույթ: Այս առումով տեղեկատվական տեխնոլոգիաները մեծ դեր կարող են կատարել դասապրոցեսում: Նորագույն տեխնոլոգիաների կիրառումը դասապրոցեսում կրկնակի, եռակի աշխատանք է ուսուցչի համար:

Սովորել, սովորել, սովորել…

 Մասնագիտական գիտելիքների, ուսուցման մեթոդների կատարելագործման ու զարգացման հետ համատեղ այսօր ուսուցիչի համար բացվել են ինքնակրթման այլ ասպեկտներ:

 Այսօր համակարգիչներ օգտագործելու ունակությունը կարող է նույնքան կարևոր լինել, որքան կարդալու, գրելու, ձայնագրելու, մեքենա վարելու կամ հեռախոսից օգտվելու ունակությունը:

 ՏՀՏ-ները ուսուցչի համար անփոխարինելի են որպես գիտելիքների աղբյուր և գործիք, որոնցով կարելի է կառուցել դասը: Դպրոցում ՏՀՏ-ների կիրառման շրջանակները լայն են: Դրանք կիրառվում են համադպրոցական, ինքնուրույն աշխատանքներ, թիմային աշխատանքներ, մրցույթներ կազմակերպելու համար, ստեղծագործական նախագծերի մշակման և ներկայացման, ցուցադրումների համար: ՏՀՏ-ները կիրառվում են նաև գնահատման թեստային աշխատանքների կատարման նպատակով:

 Դասապրոցեսում ՏՀՏ-ներն ակտիվորեն օգտագործելու համար ուսուցիչը պետք է հմտորեն տիրապետի դրանց:

 ՏՀՏ-ների կիրառումը դասպրոցեսում ամենևին էլ չի նշանակում ուսուցչի ժամանակի տնտեսում, աշխատանքի հեշտացում: Բայց ճիշտ օգտագործելու դեպքում ենթադրում է ժամանակի խնայողաբար

2

օգտագործում դասպրոցեսի ընթացքում: Երբ փորձում ես դասը պլանավորելիս ինչ որ բան ստեղծել համակարգչի օգնությամբ ինքնուրույն, հասկանում ես, որ ժամանակն անցավ աննկատ, ստեղծածդ նյութն էլ ընդամենը 45 րոպեի համար է: Յուրաքանչյուր ուսուցիչ, ով փորձում է ժամանակ առ ժամանակ կիրառել ՏՀՏ –ներ դասապրոցեսում, շատ լավ է գիտակցում խոսքերիս իմաստը: Գիտակցում է թե առավելությունները, թե թերությունները: Որպես թերություն կարելի է նշել նաև այն, որ երբեմն դասը կարող է արդյունավետ չլինել, դասի ընթացքում հնարավոր է ուսուցիչը չհասնի իր նպատակին ինչ-ինչ պատճառներով: Դրա համար շատ կարևոր է հենց թեմայի, դասի ընտրությունը:

Կյանքն անցնում է, գիտությունն արագ տեմպերով զարգանում է, ՏՀՏ-ները նույնպես, ուստի պետք է օգտագործել դրանց առավելություները դասապրոցեսում, ներմուծելով ժամանակակից դասավանդման մեթոդներ ու հնարներ:

Համացանցում շատ նյութեր կան մաթեմատիկայի վերաբերյալ, որոնց օգնությամբ կարելի է առօրյա միապաղաղ դասերը դարձնել ավելի հետաքրքիր ու հաճելի աշակերտների համար:

Օրինակ վերջերս ստեղծվել է esource.armedu.am կայքը, որտեղ տեղադրված են հետաքրքիր տեսանյութեր երկրաչափությունից, հնարավորություն է ընձեռնում կատարել վիրտուալ փորձեր ֆիզիկայից, քիմիայից և կենսաբանությունից: Կայքն ունի գործնական աշխատանքի հնարավորություն նաև երկրաչափությունից: Այն շատ արդյունավետ է օգտագործել հատկապես Smart գրատախտակի միջոցով: Ստորև ներկայացնում եմ կայքի հղումը.

## [http://esource.armedu.am/app/?subject=7&grade=13#131,7237](http://esource.armedu.am/app/?subject=7&grade=13%23131,7237)

 Կայքի գլխավոր էջում ընտրում ենք երկրաչափություն առարկայի համապատասխան բաժինը ավագ կամ հիմնական , որտեղ ցուցադրվում են համապատասխանաբար ավագ և հիմնական դպրոցների երկրաչափության թեմաները: Ընտրելով տեսական մասի թեմաներից մեզ անհրաժեշտը, ընտրում ենք ենթաթեման, կատարվում է համապատասխան նյութի ցուցադրում: Թեմայի վերբերյալ տեսական մասից ներքև ցուցադրված է նաև գործնական մասն իր ենթաթեմաներով: Կարելի է կատարել նաև գործնական մասը, որը հետաքրքիր է դառնում հատկապես Smart գրատախտակի վրա, երբ աշակերտն ինքն է կատարում աշխատանքը: Սակայն այս ամենը կարելի է ցուցադրել սովորական պրոյեկտորի օգնությամբ, այդ դեպքում նույնպես փոխվում է ամենորյա սովորական դասի նկատմամբ սովորողների հետաքրքրությունը: Կայքից կարելի է օգտվել տնային համակարգիչներով:

Բերեմ իմ պրակտիկայում կիրառված օրինակներից մեկը.

 8-րդ դասարանում ուսումնասիրելով Պյութագորասի թեորեմը հետաքրքիր է լինում ցուցադրել կայքում տեղադրված նյութը, որը շատ պատկերավոր ներկայացնում է թեորեմի ապացույցը:

[http://esource.armedu.am/app/?subject=7&grade=13#133,6261](http://esource.armedu.am/app/?subject=7&grade=13%23133,6261)

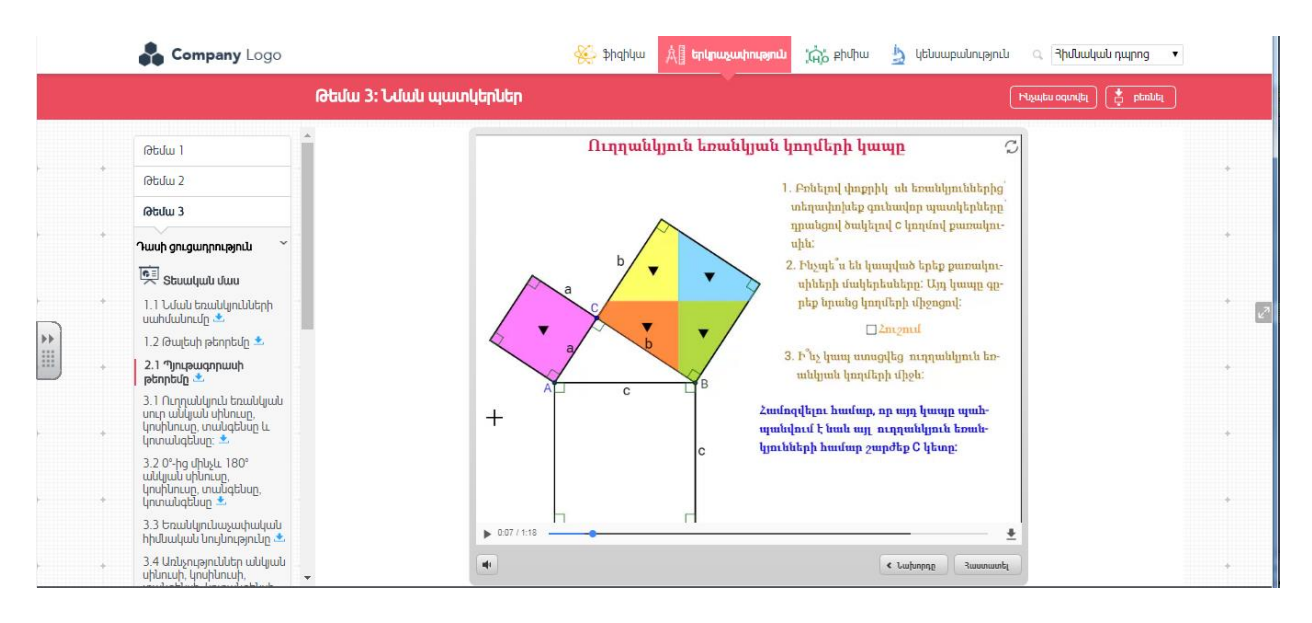

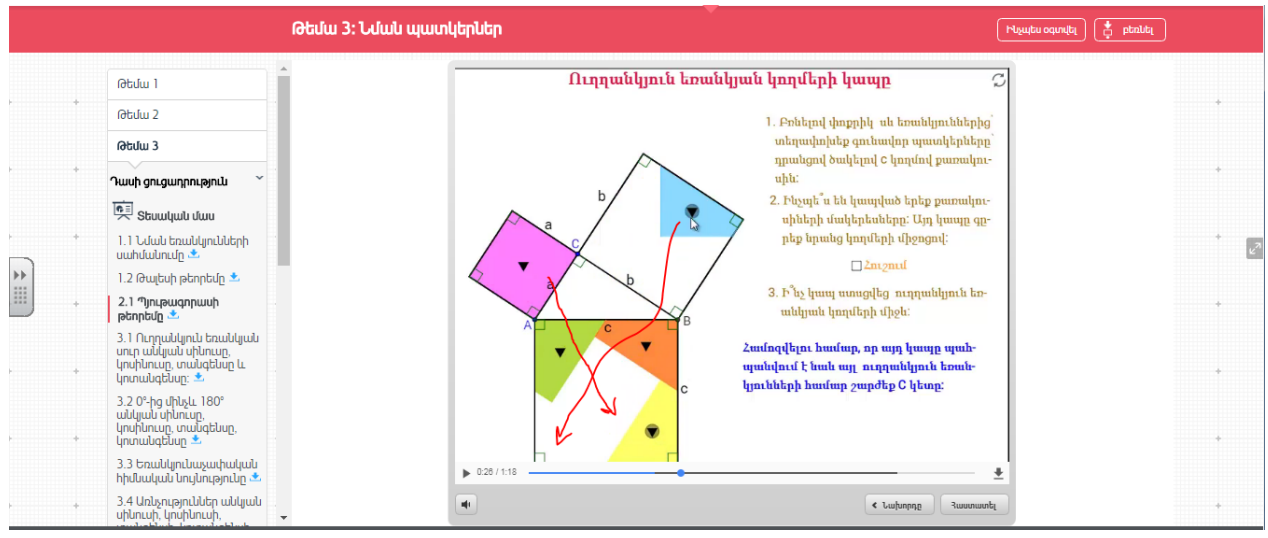

 Այնուհետև աշակերտներն իրենք դրանում համոզվում են է կատարելով գործնական մասը, փոփոխելով ուղղանկյան չափերը տեսնում են , որ ինչպիսին էլ լինի ուղղանկյունը, նրա ներքնաձիգի վրա կառուցված քառակուսու մակերեսը հավասար է էջերի վրա կառուցված

## քառակուսիների մակերեսների գումարին։ Company Logo **Supply**  $\mathbb{A}^{\mathbb{R}}$  triunusuunnuanuu  $\mathcal{A}_{\mathbf{H}\mathbf{D}}^{\mathbf{F}}$  phulhway  $\mathcal{A}_{\mathbf{D}}^{\mathbf{F}}$  lightland photon is a contract of  $\mathcal{A}_{\mathbf{H}}^{\mathbf{F}}$ Թեմա 3: Նման պատկերներ Ուղղանկյուն եռանկյան կողմերի կապը  $\overline{c}$ *<u>Obdull</u>* **Obdu** 2 1. Բոնելով փոքրիկ սև եռանկյուններից՝ տեղափոխեք գունավոր պատկերները՝ **Gbuluu** 3 դրանցով ծակելով c կողմով բառակուuhu: Դասի ցուցադրություն 2. Ինչպե՞ս են կապված երեք քառակու-Spring Spring սիների մակերեսները: Այդ կապը գըրեք երանց կողմերի միջոցով: 1.1 Նման եռակկյունների  $\overline{c}$ uwhuwuhuung  $\Box$ 2nt<sub>2</sub>mul I 1.2 Թալեսի թեորեմը 3. Ի՞նչ կապ ստացվեց ուղղանկյուն եռ 2.1 Պյութագորասի<br>թեորեմը անկյան կողմերի միջև: .<br>3.1 Ուղղանկյուն եռանկյան<br>Արսինուսը, տանգենսը և<br>Արտանգենսը։ Համոզվելու համար, որ այդ կապը պահ պահվում է հաև այլ ուղղահկյուն եռան <mark>կյունների համար շարժեք C կետը:</mark> .<br>3.2 Օ°-ից մինչև. 180°<br>Արսինուսը, տանգենսը,<br>Լյոտանգենսը <del>.\*</del>  $c^2 = a^2 + b^2$ 3.3 Եռանկյունաչափական  $\blacktriangleright$  1:14 / 1:18 ۰ hիմնական նույնությունը \* 3.4 Առևչություններ անկյան<br>սինուսի, կոսինուսի, 41  $\leftarrow$  Նախորդը Թեմա 3: Նման պատկերներ  $\overline{\text{equ}(\text{tr})}$   $\overline{\bigoplus_{i=1}^{k} \text{ptnb}$ Ուղղանկյուն եռանկյան կողմերի կապը  $\mathcal{C}% _{0}$ **Returnal Return** 2 1. Բոնելով փոքրիկ uh եռանկյուններից՝ տեղափոխեք գունավոր պատկերները **Obdu** 3 դրանցով ծակելով c կողմով բառակու Դասի ցուցադրություն uhu: 2. Ինչպե՞ս են կապված երե<mark>ք ք</mark>առակու Strumber of the Strumber սիների մակերեսները: Այդ կապը գը-1.1 Նման եռանկյունների<br>սահմանումը Ֆ րեք նրանց կողմերի միջոցով:  $\mathbf{e}^{\pi}$  $\Box$ 2n12n11 liii 1.2 Թալեսի թեորեմը ± 3. Ի՞նչ կապ ստսցվեց ուղղանկյուն եո 2.1 Պյութագորասի<br>թեորեմը <mark>&</mark>  $\ddot{\phantom{0}}$ անկյան կողմերի միջև: .<br>3.1 Ուղղանկյուն եռանկյան<br>սուր անկյան սինուսը, Համոզվելու համար, որ այդ կապը պա պանվում է նաև այլ ուղղանկյուն <mark>ե</mark>ռան կոսինուսը, տանգենսը և<br>կոտանգենսը։ ... կյունների համար շարժե<mark>ր C կետը</mark>։ 3.2 0°-ից մինչև. 180°<br>անկյան սինուսը,<br>կոսինուսը, տանգենսը,<br>կոտանգենսը <del>\*</del>  $c^2 = a^2 + b^2$ 3.3 Եռանկյունաչափակակ  $\blacktriangleright$  1:03 / 1:18 hhuluwuwu unyunyaning \*

 Գործնական մասը կատարելիս կարելի է օգտվել գծագրի աջ կողմում ներկայացված ցուցումներից: Մանրամասն ումնասիրելով կայքի հնարավորությունները՝ կարելի է դասը դաձնել ավելի արդիական ու գունեղ, չմոռանալով, որ այն պետք է հետապնդի մեր դրած նպատակի իրականացմանը:

**<** Նախորդը

 $\overline{\blacksquare}$ 

3.4 Առևչություններ անկյան<br>սինուսի, կոսինուսի,

 Հատկապես մաթեմատիկայի դասերին կարծես անհրաժեշտությաւն է դարձել ՏՀՏ-ների կիրառումը, որով հեշտանում է նյութի յուրացման

ընթացքը, դասը դառնում է տպավորիչ, մեծանում է դիտողականության մակարդակը, մեծանում է հետաքրքրությունն առարկայի նկատմամբ, տնտեսվում է ժամանակը: Անչափ հետաքրքիր է դառնում գրաֆիկների ձևափոխությունները, դիագրամները, տարածական մոդելները, համակարգիչի միջոցով ձևավորել ցուցադրելը:

ֆունկցիաների գրաֆիկների ուսամնասիրության ժամանակ հետաքրքրություն ապահովող շատ կայքերի ու ծրագրերի եմ ծանոթացել: Համացանցում ցանկացած բրաուզերում (որոնման համակարգում) փնտրելով ցանկացած լեզվով գրաֆիկների կառուցում բառակապակցությունը գտնում ենք բազմաթիվ կայքեր ու ծրագրեր, որոնցով կարելի է կառուցել ոչ միայն գրաֆիկներ, այլև լուծել հավասարումներ, անհավասարումներ և այլն: Դրանց օգնությամբ աշակերտների աչքին ավելի հաճելի ու գեղեցիկ են դառնում երբեմն նրանց անհետաքրքիր թվացող ֆունկցիաները: Դրանք հնարավորություն են ընձեռնում տեսնել ցանկացած ֆունկցիայի ավելի ճշգրիտ կառուցում, քան երբևէ որևէ ուսուցիչ կարող է կառուցել սովորական գրատախտակի վրա:

Լինելով նաև պահպանողական կարծում եմ , որ գրաֆիկի կառուցումը գրատախտակի վրա անհրաժեշտ է, որպեսզի աշակերտները հասկանան կառուցման ընթացքը, բայց զուգակցել, համեմատել համակարգչային տեխնիկայով կառուցվածի հետ անկասկած հետաքրքիր է աշակերտների համար: Այդ դեպքում աշակերտը կարող է օրինակ տրված ասցիսին համապատասխանող օրդինատը ավելի ճշգրիտ գտնել գրաֆիկորեն: Ստորև ներկայացնում եմ փնտրման արդյունքում հանդիպած հենց առաջին կայքը: <http://yotx.ru/>

Այն հնարավորություն է ընձեռնում գծել ցանկացած քանակով ֆունկցիաների գրաֆիկներ (մեր օրինակում 3-ը): Յուրաքանչյուր ֆունկցիայի գրաֆիկի համար ընտրել եմ տարբեր գույներ, տարբեր հաստության գծեր: Գրաֆիկը միաժամանակ կառուցվել է նաև սովորական գրատախտակի վրա: Կատարել ենք համեմատություններ, եզրակացություններ, ստուգել ճշգրտությունը, գաղափար կազմել տեղաշարժի մասին:

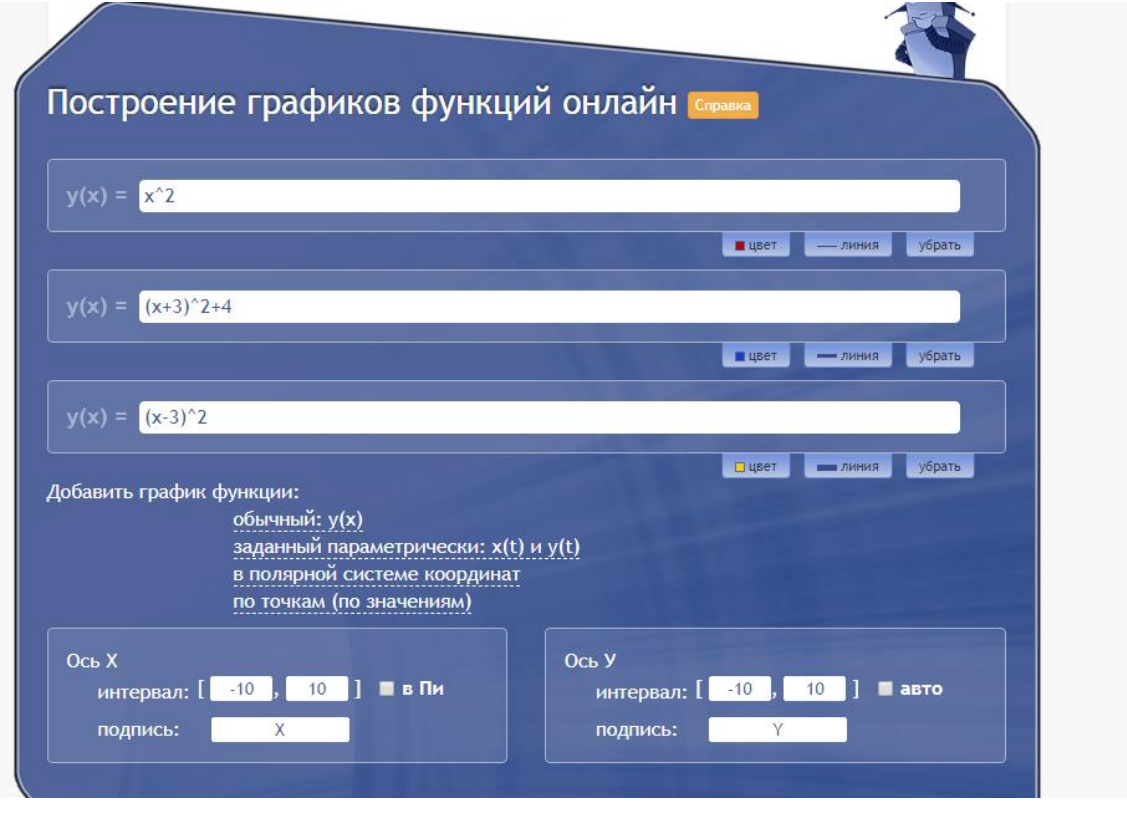

Կարելի է տեսնել նաև նշված միջակայքերում յուրաքանչյուր ֆունկցիայի արժեքների աղյուսակը:

Այսպիսի ցուցադրումները ոգևորում են աշակերտներին, խթանում նրանց մոտ սովորելու ձգտում՝ միաժամանակ գեղագիտական հաճույք պատճառելով:

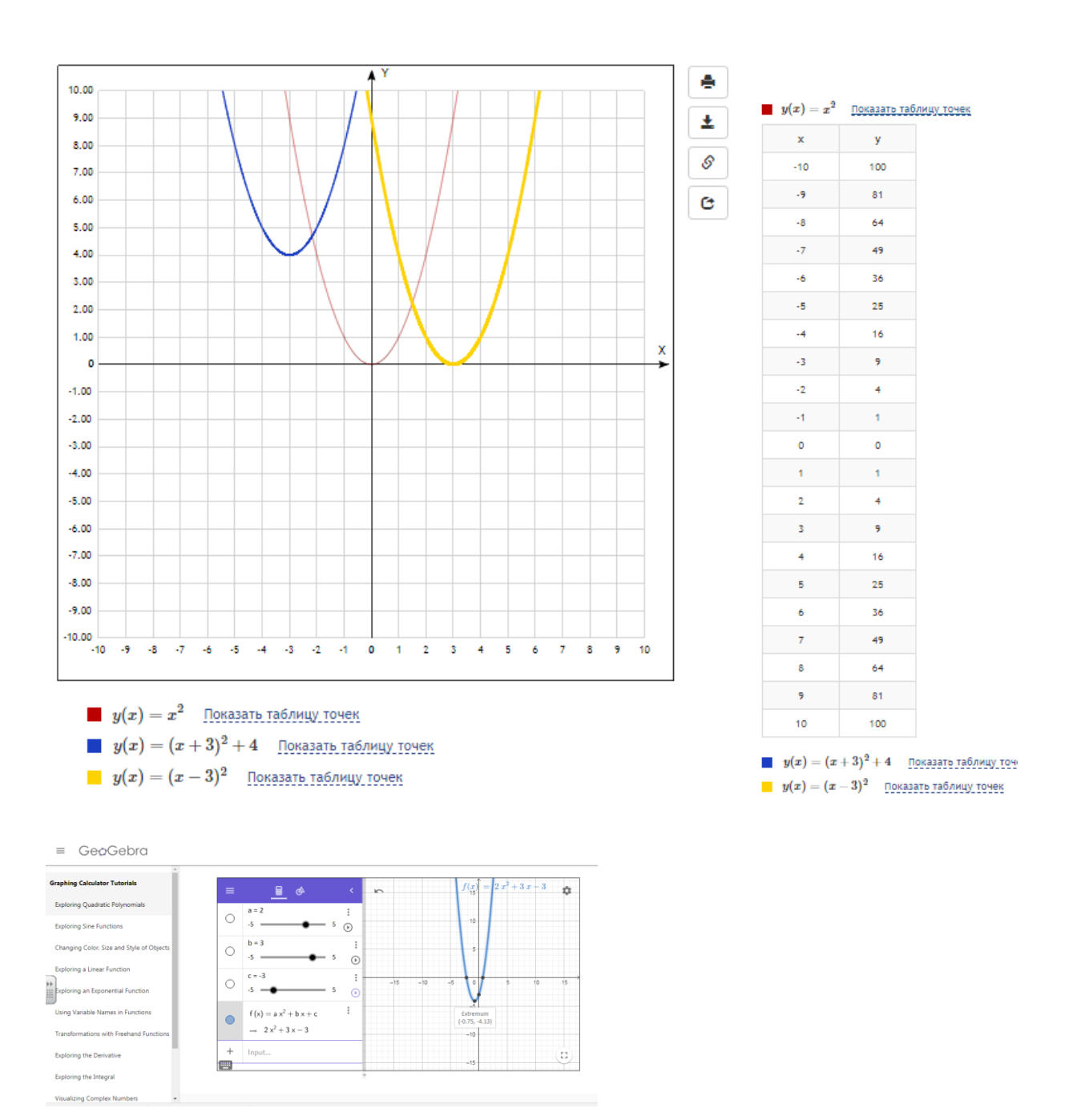

 Ֆունկցիաներ թեմայի ուսուցման ժամանակ հարմար է օգտագործել նաև հատուկ ծրագրեր, որոնք նախապես տեղադրվում է համակարգչ մեջ և օգտագործվում առանց համացանցի առկայության: Այդպիսի ծրագրերից է օրինակ microsoft mathematics, GeoGebra ծրագրերը, որոնք ոչ միայն ֆունկցիաների հետազոտման ժամանակ են հարմար, այլ նաև այլ թեմաներ ուսումնասիրելիս:

Վերջինս ավելի լայն հնարավորություններ ունի և որպես համակարգչում տեղադրված ծրագիր և որպես կայք, որը կարելի է օգտագործել համացանցի առկայության դեպքում:

Բազմաթիվ ուսուցողական խաղերի, վարժությունների ստեղծման գեղեցիկ մտահղացումների իրականացման հնարավորություններ մեզ տալիս learningapps.org կայքը, որն ունի լեզուն ընտրելու հնարավորություն: Չնայած նրան որ այստեղ մեզ համար ամենահասանելի լեզուն ռուսերենն է, (անգլերենը), բայց կարելի է ստեղծել խաղեր վարժություններ հենց հայերենով, որն այն կիրառելի է դարձնում դասապրոցեսում:

Այն լիարժեք օգտագործելու համար անհրաժեշտ է նախապես գրանցվել: Կայքում գրանված օգտատերը կարող է ինչպես օգտվել պատրաստի նյութերից, այնպես էլ կատարել փոփոխություններ դրանց վրա, կամ ստեղծել նորը իր մտածած վարժությունը, խաղը:

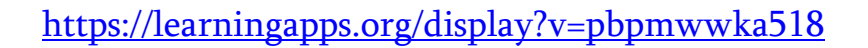

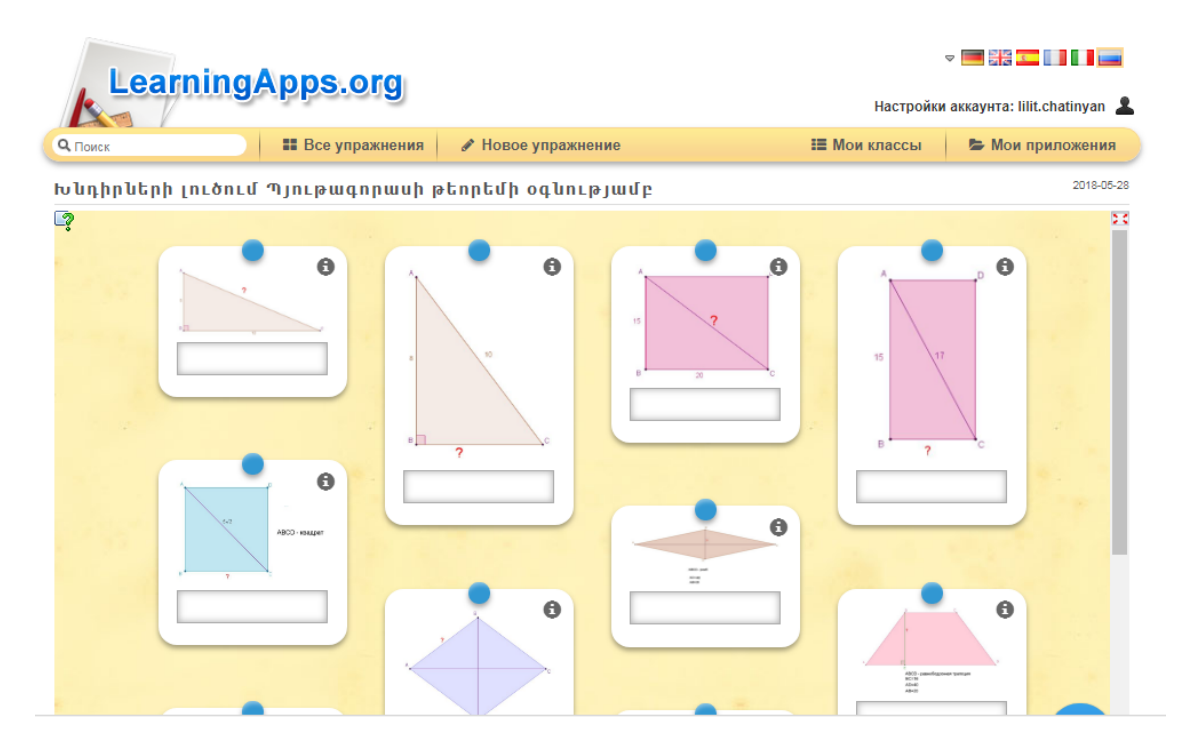

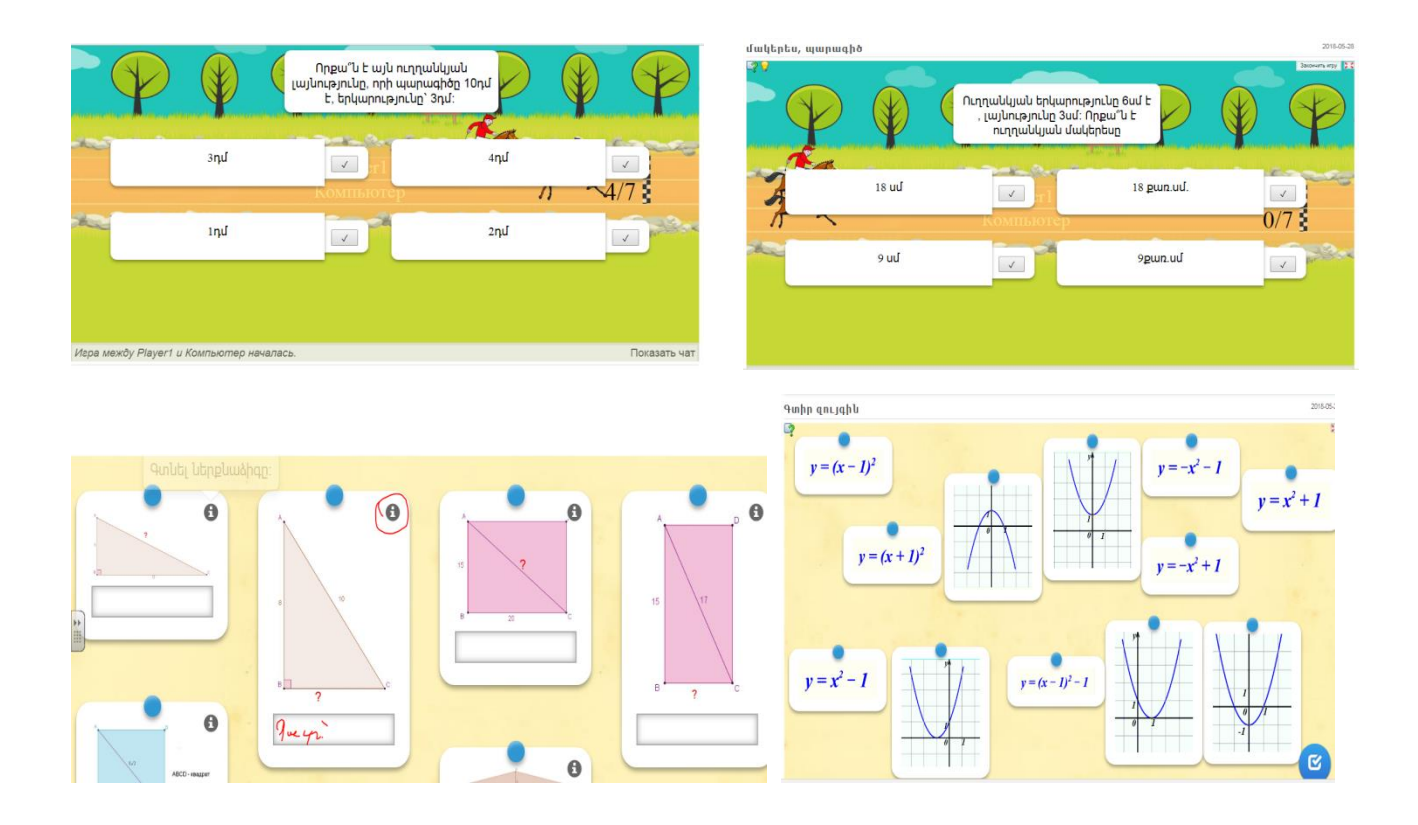

 Ցուցադրումների ժամանակ ուսուցիչը պետք է հնարավորինս նպաստի աշակերտի ակտիվ մասնակցությանը:

 Ուսումնասիրել եմ նաև Ինտերակտիվ գրատախտակի համար նախատեսված SMART Notebook 11 ծրագիրը: Կիրառում եմ դասապրոցեսում և ամեն անգամ ինձ համար բացահայտում նրա բազմաթիվ հնարավորությունները, կիրառման առավելությունները:

Վերջերս 4-րդ դասարանում կազմակերպեցի խաղ մրցույթ մաթեմատիկայից, նպատակս ոչ միայն գիտելիքների յուրացման մակարդակի բացահայտումն ու գնահատումն էր, նաև աշակերտների մոտ ինտերակտիվ գրատախտակով աշխատելու կարողությունների ու հմտությունների ձևավորումն էր: Նրանք մեծ ոգևորությամբ կատարեցին իրեն առջև դրված խնդիրները: Օգտագործելով SMART Notebook 11 ծրագրի երկրաչափական գործիքները՝ քանոն, կարկին, փոխադրիչ, կարողացան գծել ուղիղ, հատված, ճառագայթ, շրջանագիծ, անկյուններ: Այս ամեն համադրեցինք տեսական անցած նյութի սահմանումների հետ: Կարծում եմ այդ փոքրիկներին վարժեցնելով նոր տեխնոլոգիաներին հետագայում կարող եմ կազմակերպել ամենորյա սովորական արդյունավետ դասեր: Դասի համար պատրաստել էի սահիկահանդես [SMART Notebook](../պլակատ/Խաղ-մրցույթ%201111.notebook)  ծրագրով, խմբերի առաջադրանքները ցուցադրվում էր այդ ծրագրով, աշակերտների համար հաճելի, տրամադրող նկարներով և արդյունքում նաև տնտեսեցինք ժամանակը:

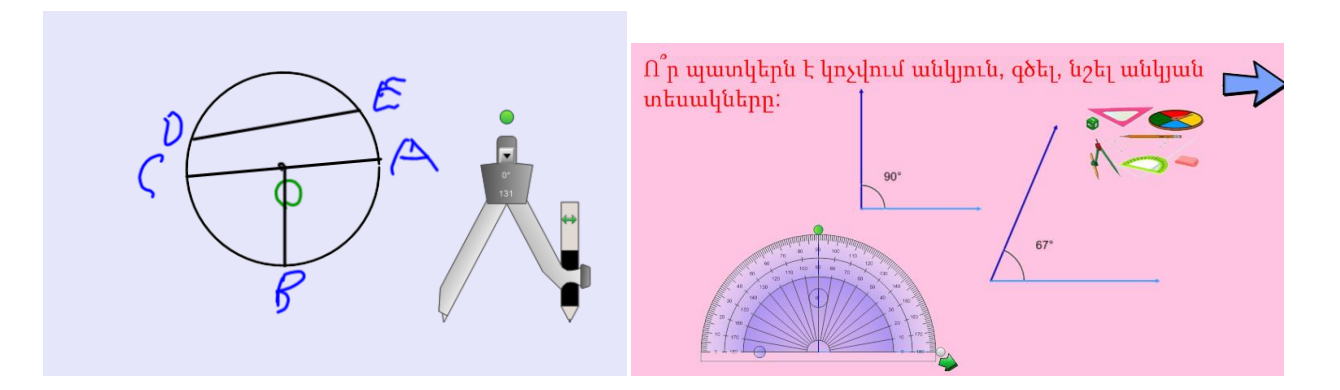

Սակայն այս ծրագրի բոլոր հնարավորությունները անհնար է օգտագործել մեկ դասի ժամանակ, դրանք շա՜տ-շա՜տ են: Ծրագրի մեջ կան ինչպես պատրաստի նյութեր տարբեր առարկաներից, այնպես էլ խաղեր վարժություններ ստեղծելու, ավելի մատչելի ցուցադրումներ կազմակերպելու հնարավորություններ:

 Տեղեկատվական և հաղորդակցական տեխնոլոգիաների օգտագործումը որակապես փոխում է ուսուցչի դերը, ուսուցիչը դառնում է սովորողի կրթական գործը կազմակերպող, նրան աջակցող և գնահատող գործընկեր: Ուստի ելնելով ժամանակակից դպրոցի պահանջներից՝ անհրաժեշտ է ավելացնել համակարգչի օգտագործմամբ ուսուցանվող դասերի շրջանակը:

 Իհարկե, համակարգչի օգտագործումը ոչ բոլոր նյութերի բացատրության և քննարկման ժամանակ է նպատակահարմար. այս դեպքում այն կարող է ստեղծել ավելորդ ծանրաբեռնվածություն: Ուստի նյութի ընտրությունը պետք է կատարել նրա՝ համակարգչային ներկայացման արդյունավետությունից ելնելով:

Գուցե ավելորդ համարենք այս ամենը, մտածելով, որ մաթեմատիկա հասկացողը հասկանում է ցանկացած դեպքում, չհասկացողն էլ չի հասկանում: Բայց չէ որ այն ինչ մենք այսօր տեսնում ու օգտագործում ենք մարդու մտքի թռիչքն է, ու հնարավոր է վաղը մեր աշակերտներից ոմանք ավելին ստեղծեն, ինչու սահմանափակել նրանց մտահորիզոնը:

Աշխարհը շատ արագ է զարգանում, այն ինչ հիմա մենք ունենք, վաղը կարող է լինել հնություն՝ ինչպես ամեն տարի նորացվող iphone-ները: Որքան էլ փորձենք չենք կարող վազել զարգացող տեխնոլոգիաների արագությամբ, թեկուզ հենց այն առումով, որ դպրոցի ֆինանսները չեն բավարարի:

Այնուամենայնիվ, համակարգչային ուսուցումը կարող է առավել բարձր արդյունք ապահովել միայն այն դեպքում, երբ լիարժեք գիտակցվի, որ դա

բոլորի և յուրաքանչյուրի գործն է, երբ համակարգչային գրագիտությանը տիրապետելու խնդիրը դիտարկվի որպես անհետաձգելի խնդիր:

Եզրակացություն

 Օգտագործելով համակարգչի երկխոսական, մոդելավորման, գունային և այլ բացառիկ հնարավորությունները, դասը կարելի է դարձնել պարզ, դիտողական և նույնիսկ «հրավիրող»: Համակարգիչը կարող է օգնել ուսուցչին ուսուցման գործընթացը բովանդակալից ու հետաքրքիր անցկացնելու համար: Էկրանին ցուցադրվող գործողությունների հաջորդականությունը կարող է ըմբռնելի դարձնել մատուցվող նյութը, վերացական գրքային նյութը կարող է վերածվել մի պրակտիկ իրադրության:

 Եվ վերջապես ՏՀՏ-ների ճիշտ կիրառման դեպքում ժամանակը ավելի արդյունավետ է օգտագործվում, խթանում ենք աշակերտների մոտ գեղեցիկի ընկալումը, մաթեմատիկայի նկատմամբ հետաքրքրության ձևավորումը, զարգացնում գեղագիտական ավելի բարձր ճաշակ :

Օգտագործված գրականություն.

«Մաթեմատիկան դպրոցում» գիտամեթոդական ամսագրեր 8-րդ դասրանի հանրահաշվի երկրաչափության դասագրքեր Համացանց